## **THOMSON REUTERS**

**EIKON** 

# **USING THE CHART APP**

**Thomson Reuters Eikon ofrece una gran capacidad de análisis técnicos y de gráficos, que puedes configurar según tus necesidades**

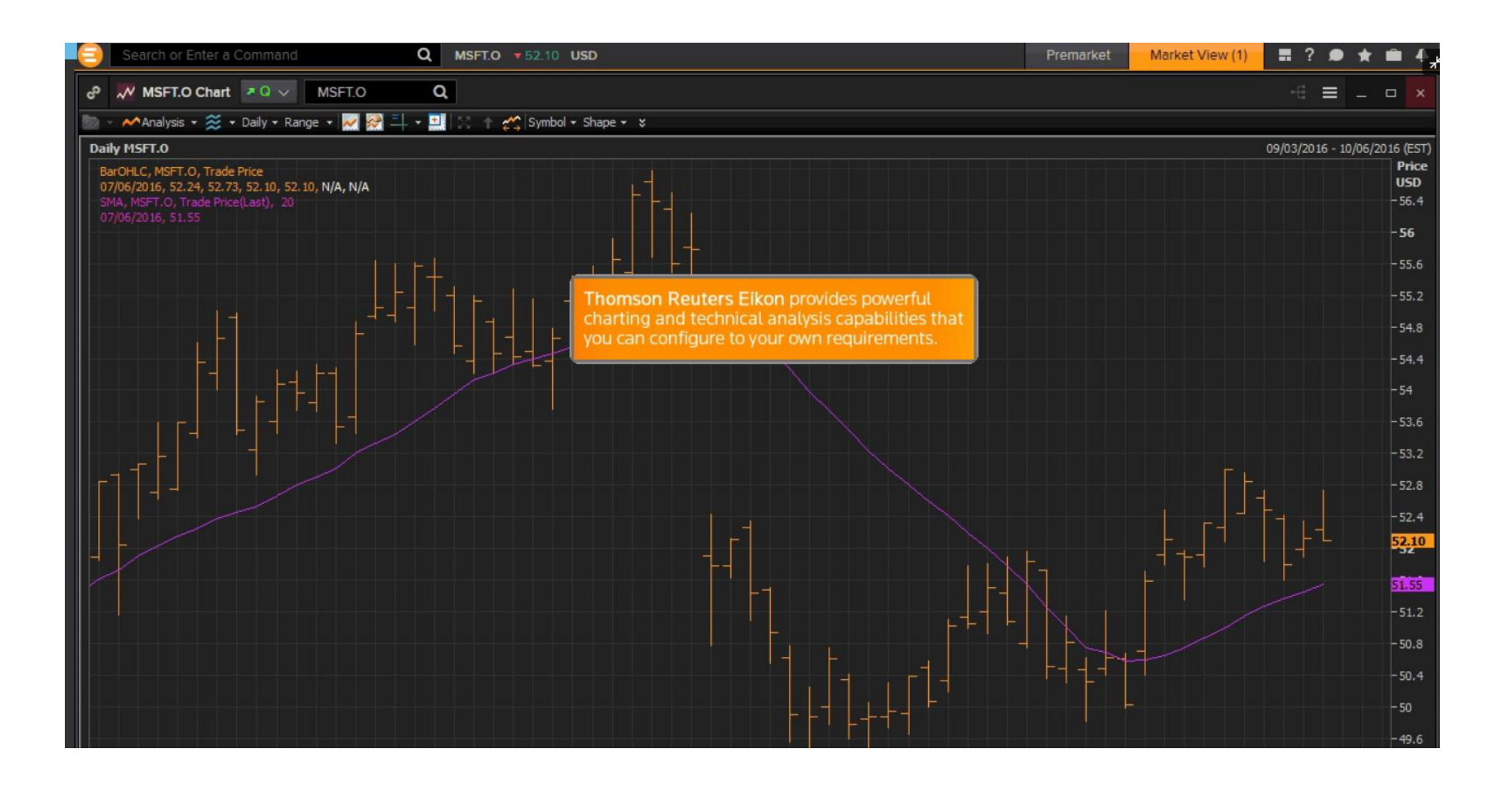

#### **Puedes elegir ver los datos por día, hora, minuto o en tiempo real. En algunos casos ofrece datos desde hace 20 años**

**Escribe** *Euro Chart* **en el buscador y** *te* **mostrará una lista de coincidencias posibles**

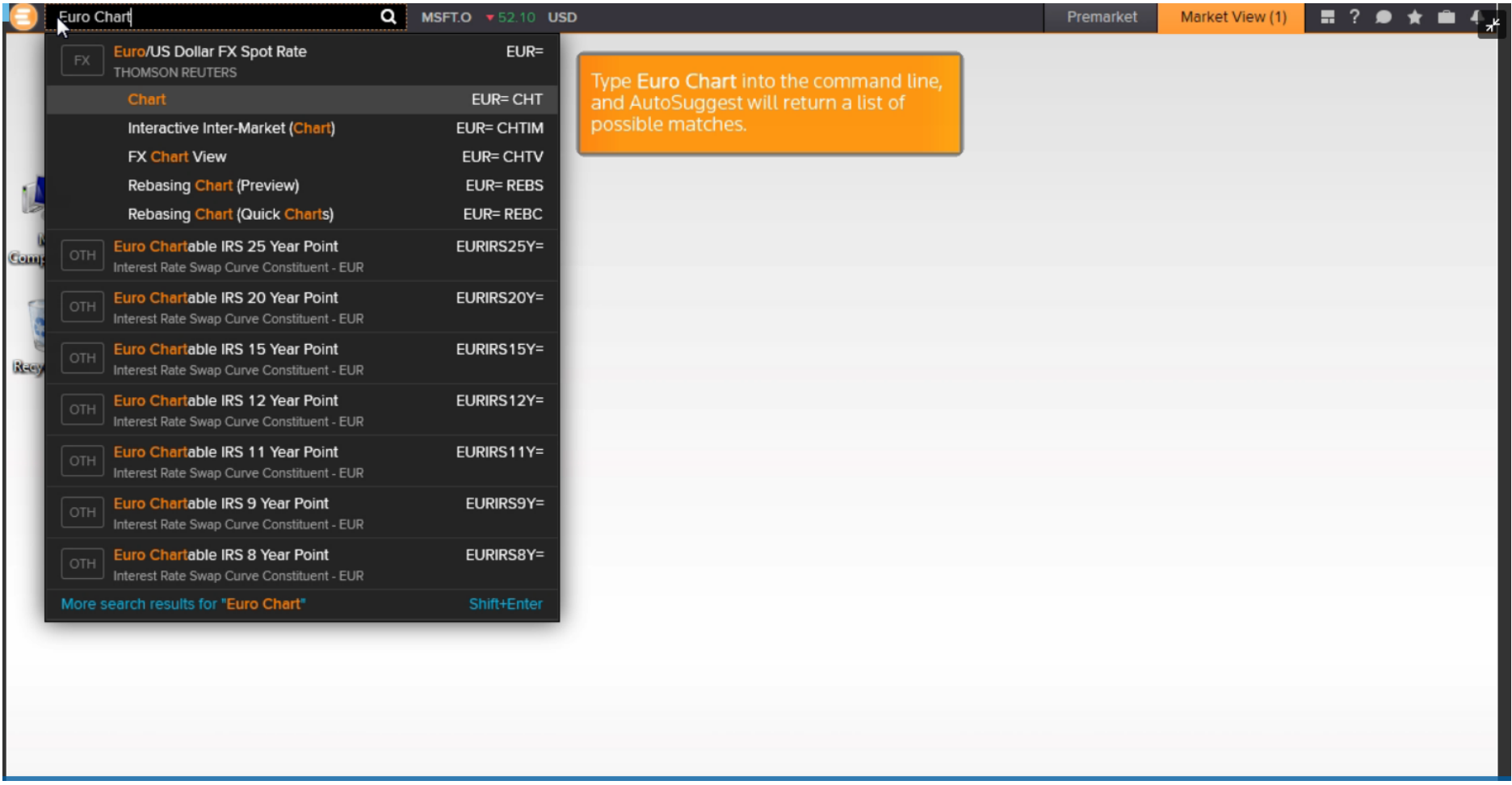

### **Para ver un gráfico de análisis de precios seleccionamos** *EUR = CHT*

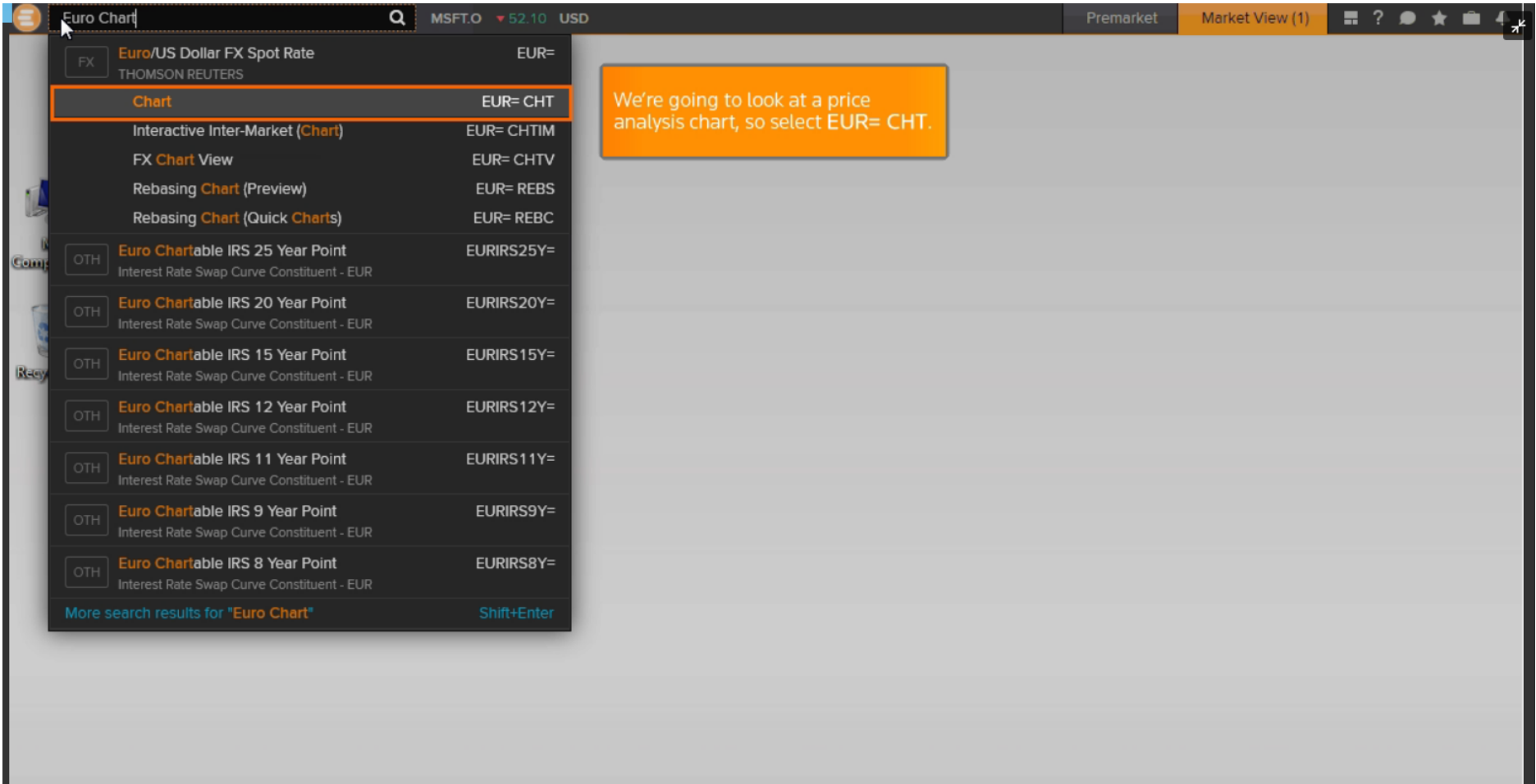

#### **Una tabla OHLC y un gráfico de 14 días de media móvil simple se muestra en la aplicación**

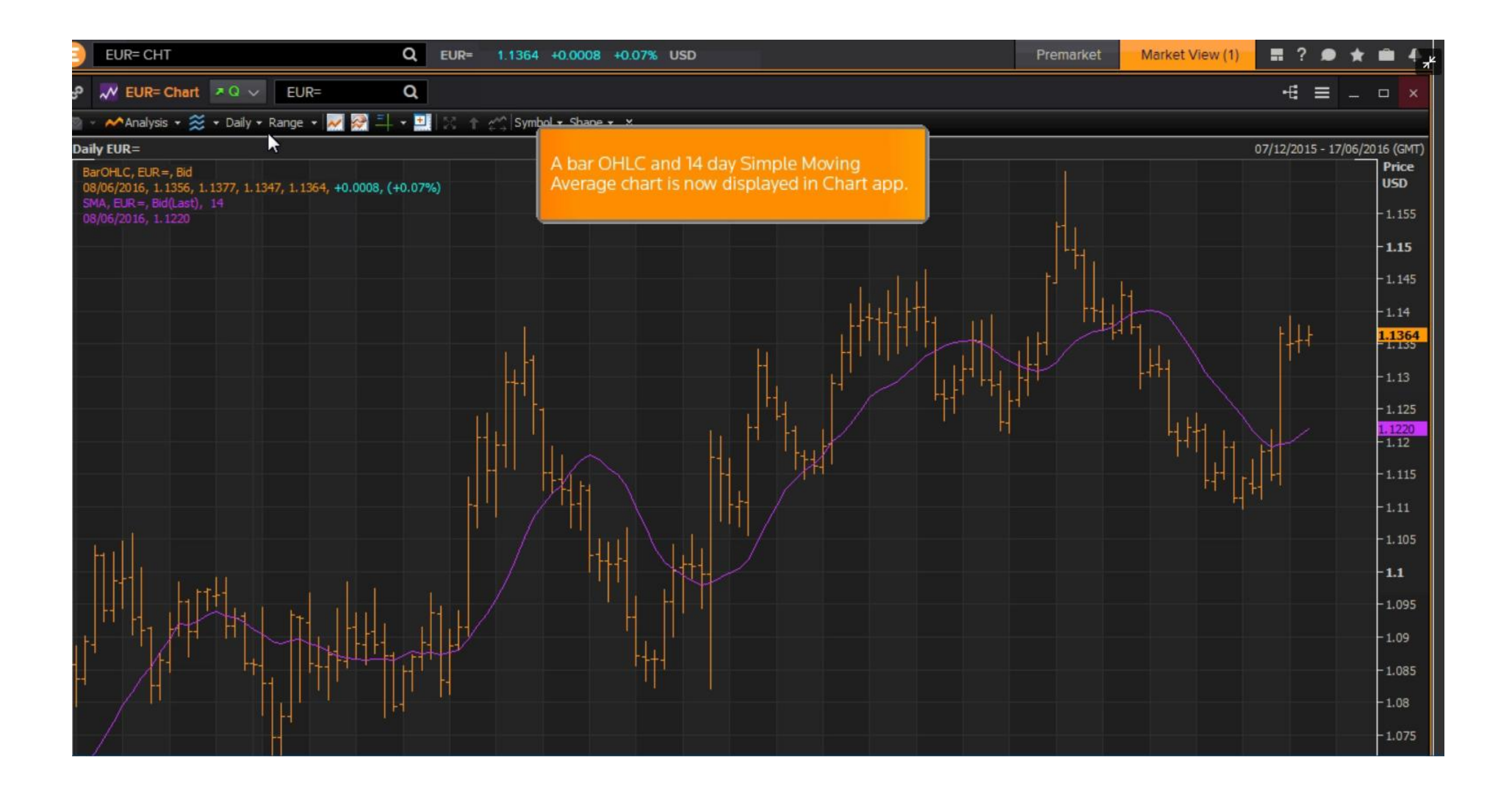

#### **También podemos abrir la opción de gráficas (Chart) a través del menú de Eikon**

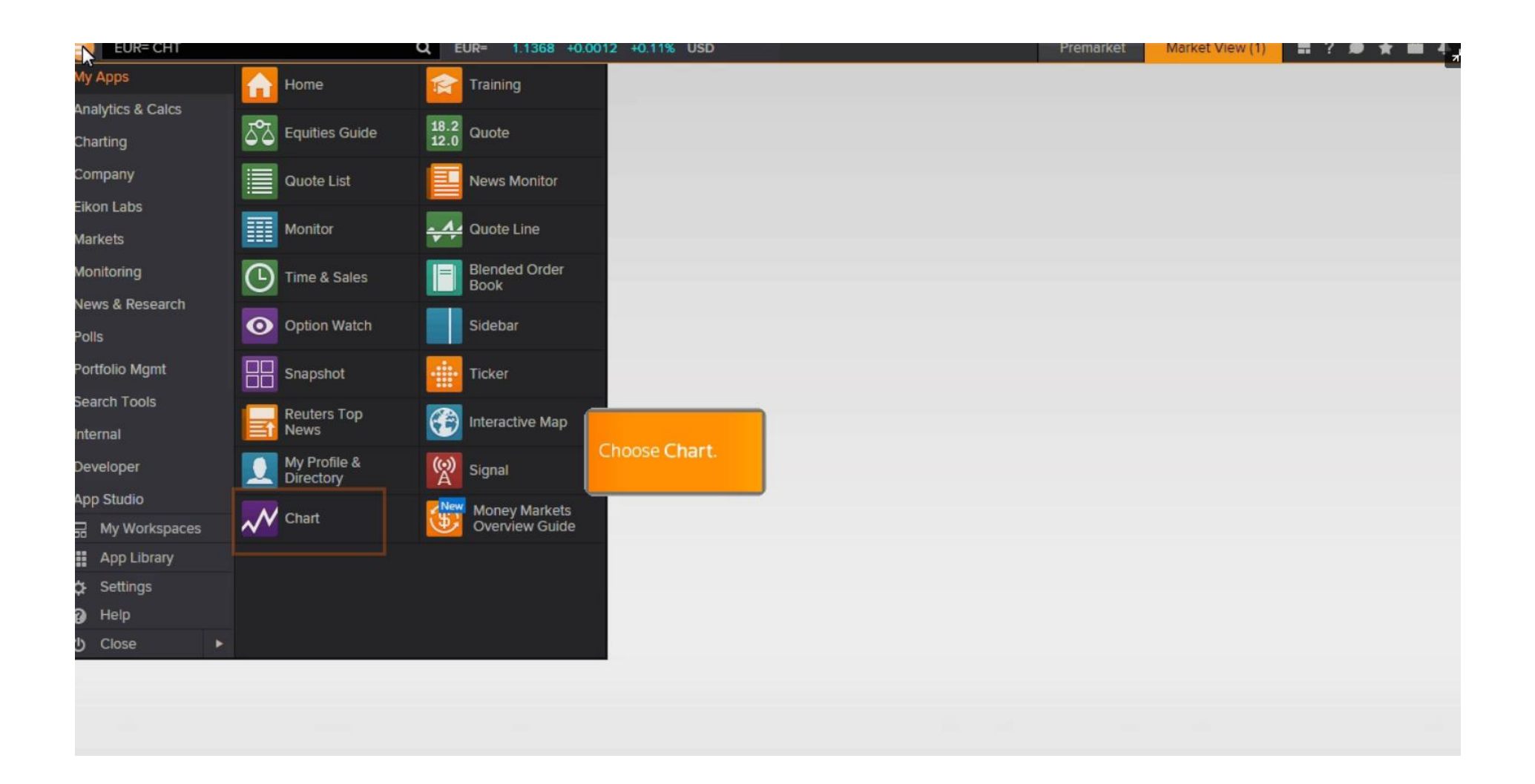

#### **La aplicación** *Chart* **se complementa con el Active Symbol**

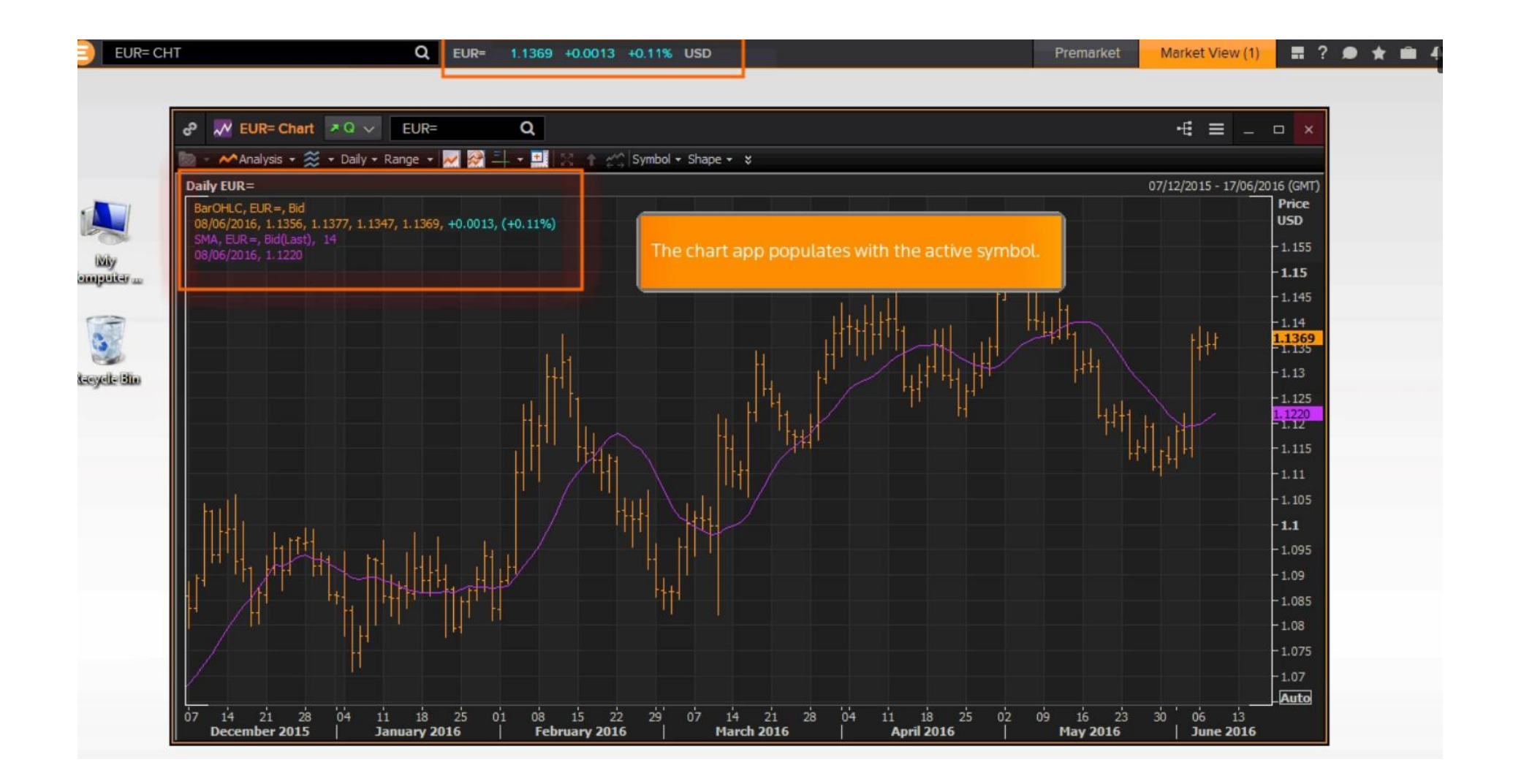

**Puedes operar directamente desde el gráfico, si tienes un complemento de comercio. Haz clic en el icono de enlaces y elige Trade para activar tu complemento** 

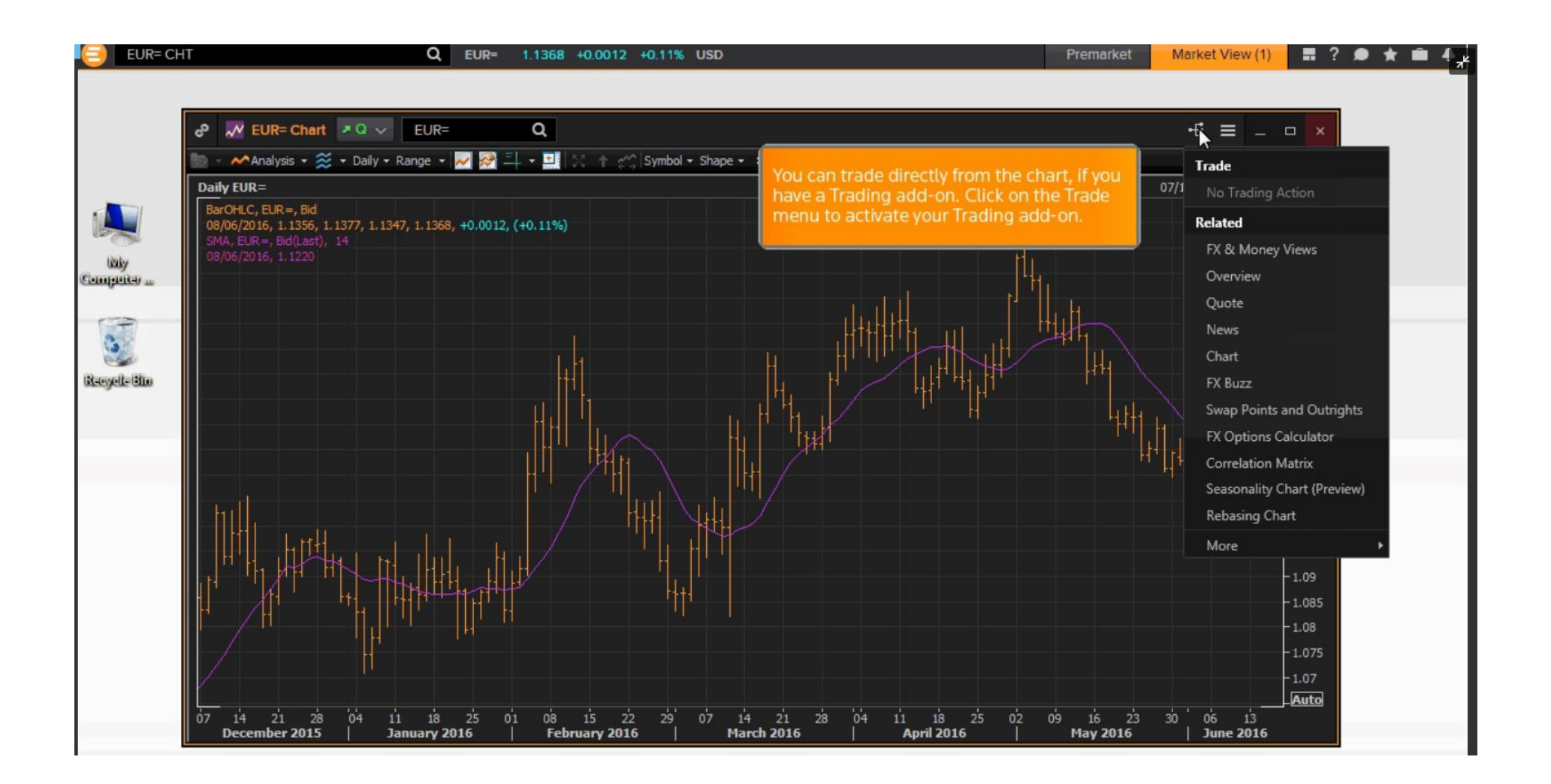

#### **Dividir un gráfico es una forma rápida y sencilla de obtener un análisis más completo**

**Por ejemplo, este único gráfico muestra actualmente la acción diaria de precios en los últimos seis meses, que es la configuración predeterminada. Si abrimos el menu y clicamos Split 1x4**

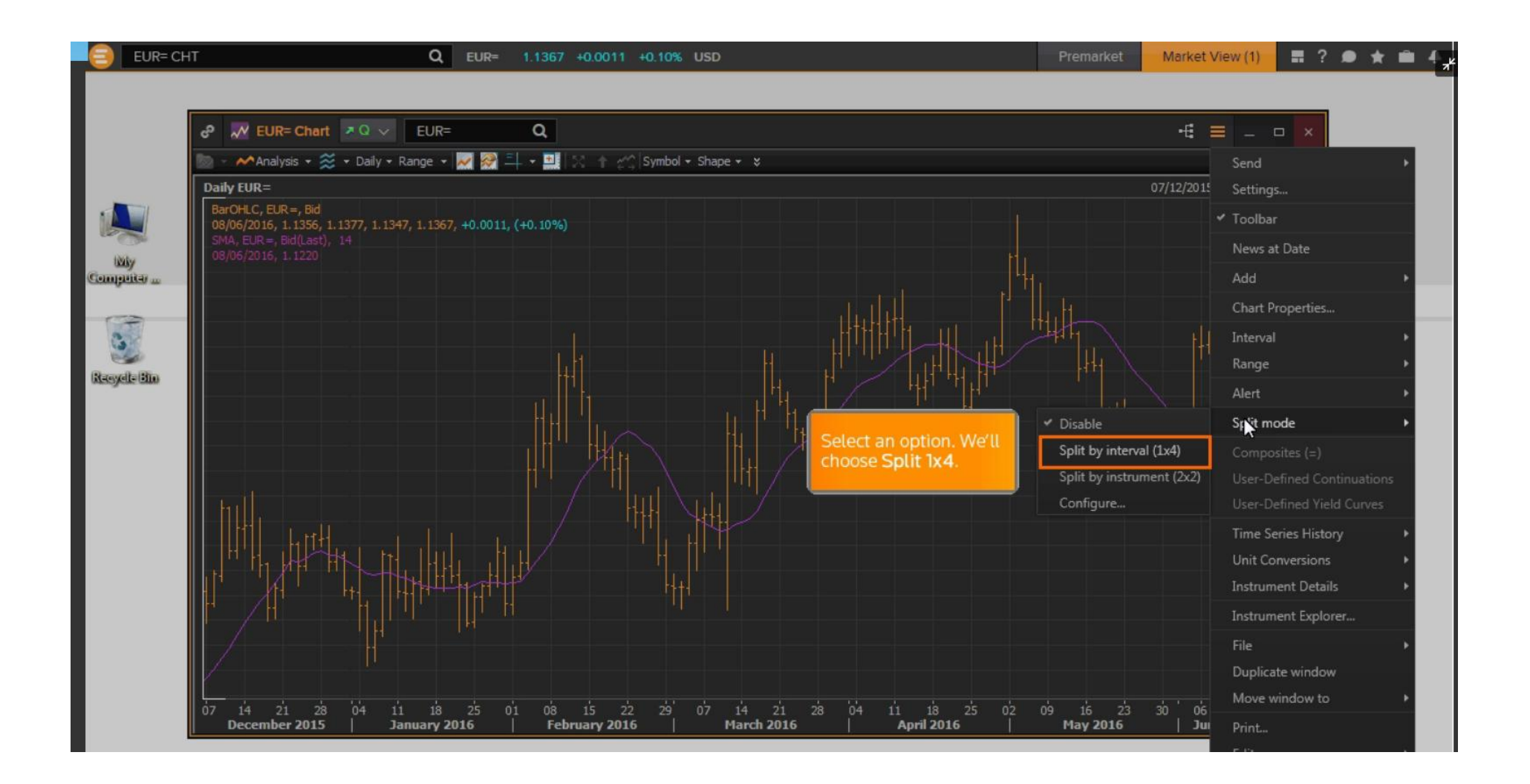

**El gráfico único se ha dividido en cuatro gráficos, cada uno mostrando datos para el mismo instrumento, pero con intervalos diferentes**

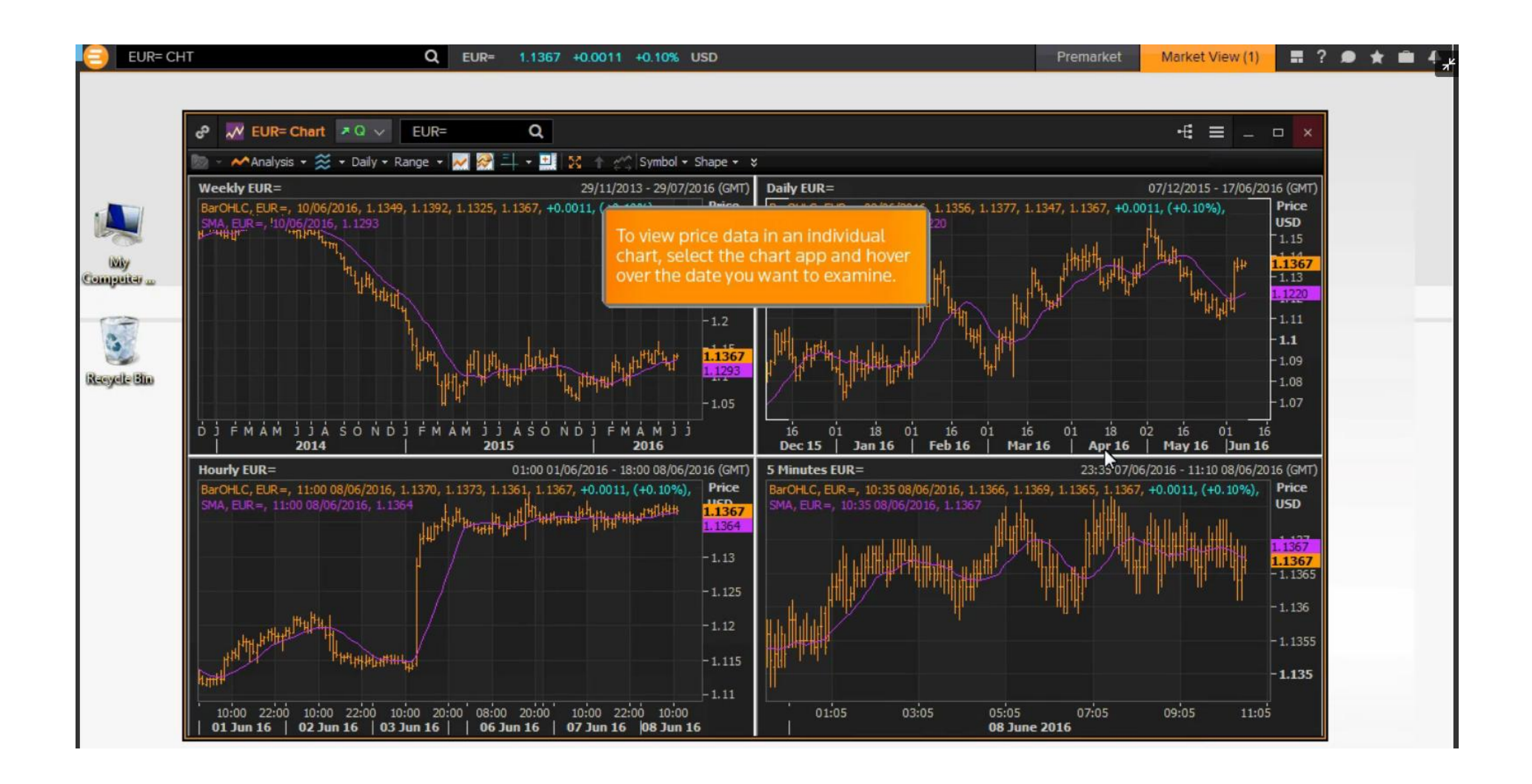

**Para ver los datos de precios en un gráfico individual, seleccionas la aplicación de gráfico y colocas el cursor sobre la fecha que deseas examinar. Un desplegabl***e* **muestra el precio de apertura, alta, baja y de cierre para esa fecha**

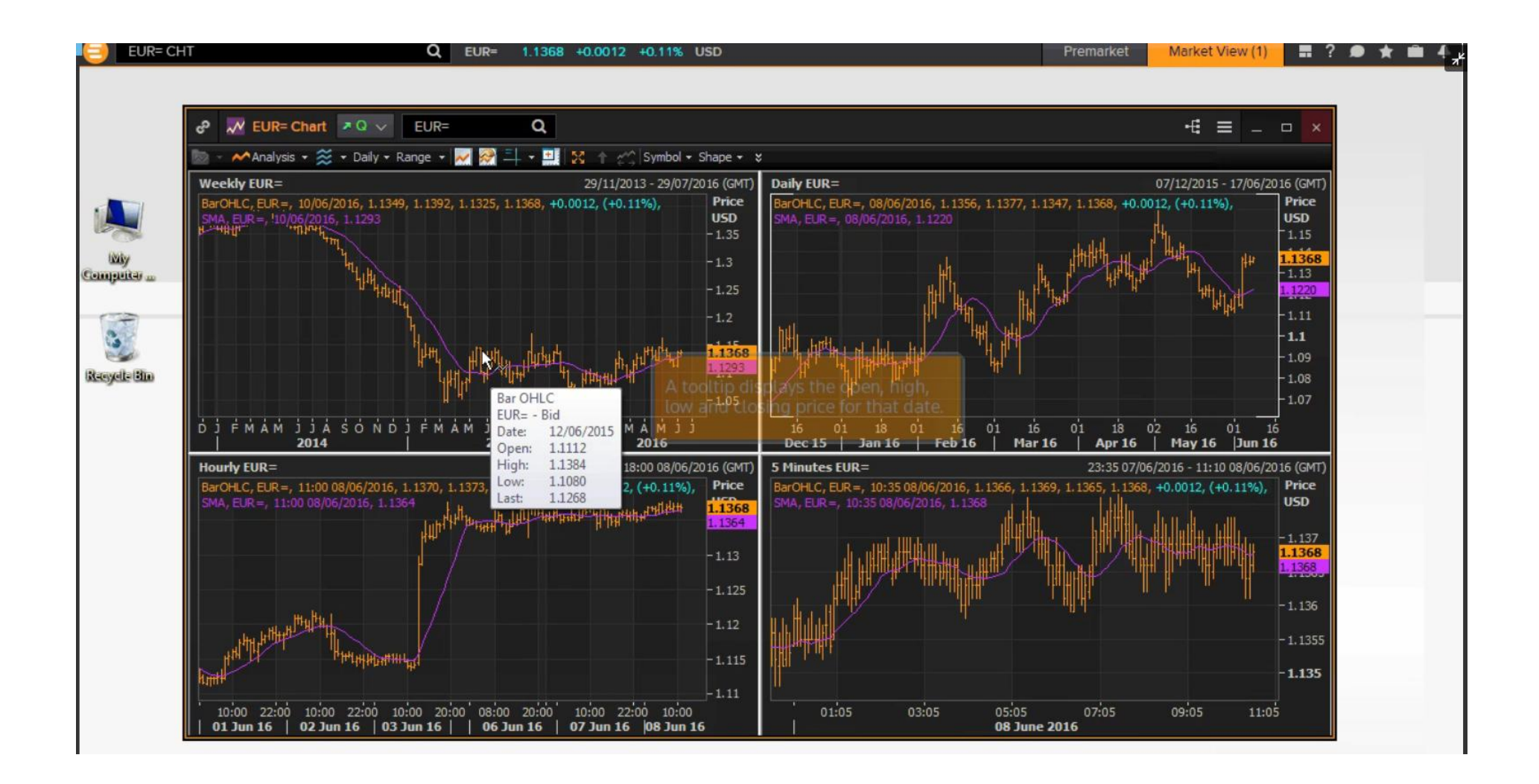